**ESIPAP** European School of Instrumentation

2018 edition

# Computing session 2

 $C++$  model for the electromagnetic barrel calorimeter of the CMS (Compact Muon Solenoid) detector

#### Abstract:

This computing session is dedicated to the first notions of oriented-object programming. The physics topic chosen for the exercise is the electromagnetic calorimeter of the CMS experiment. In a first part, the students are invited to program a  $C++$  model of the calorimeter from UML (Unified Modeling Language) diagrams. The developed code must describe the apparatus geometry, read data acquired by all cells and correct these data with calibration settings. The second part of the session consists in equipping the programming project with a makefile-based compilation and with an automatically generated documentation.

Pedagogical goals:

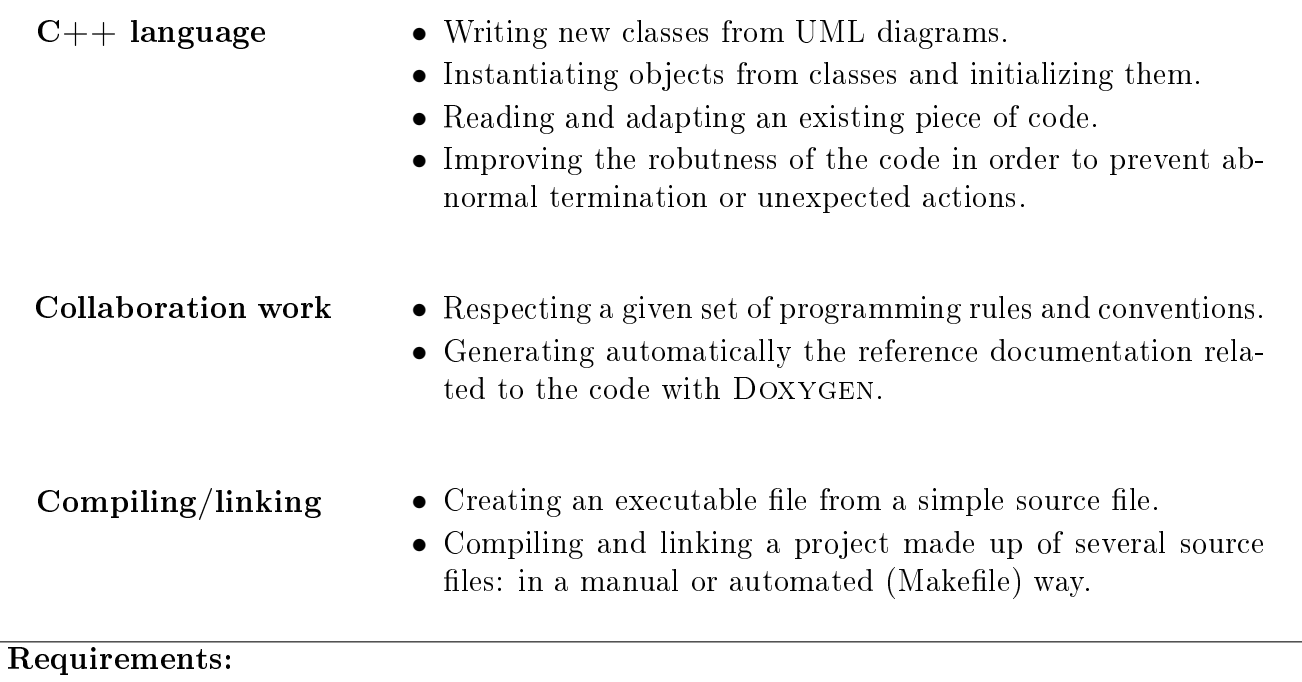

- Concept of class in  $C++$ , including constructors, destructor, mutators, accessors, ...
- Some particular  $C++$  points: I/O access, arrays, pointers/references.

## **Contents**

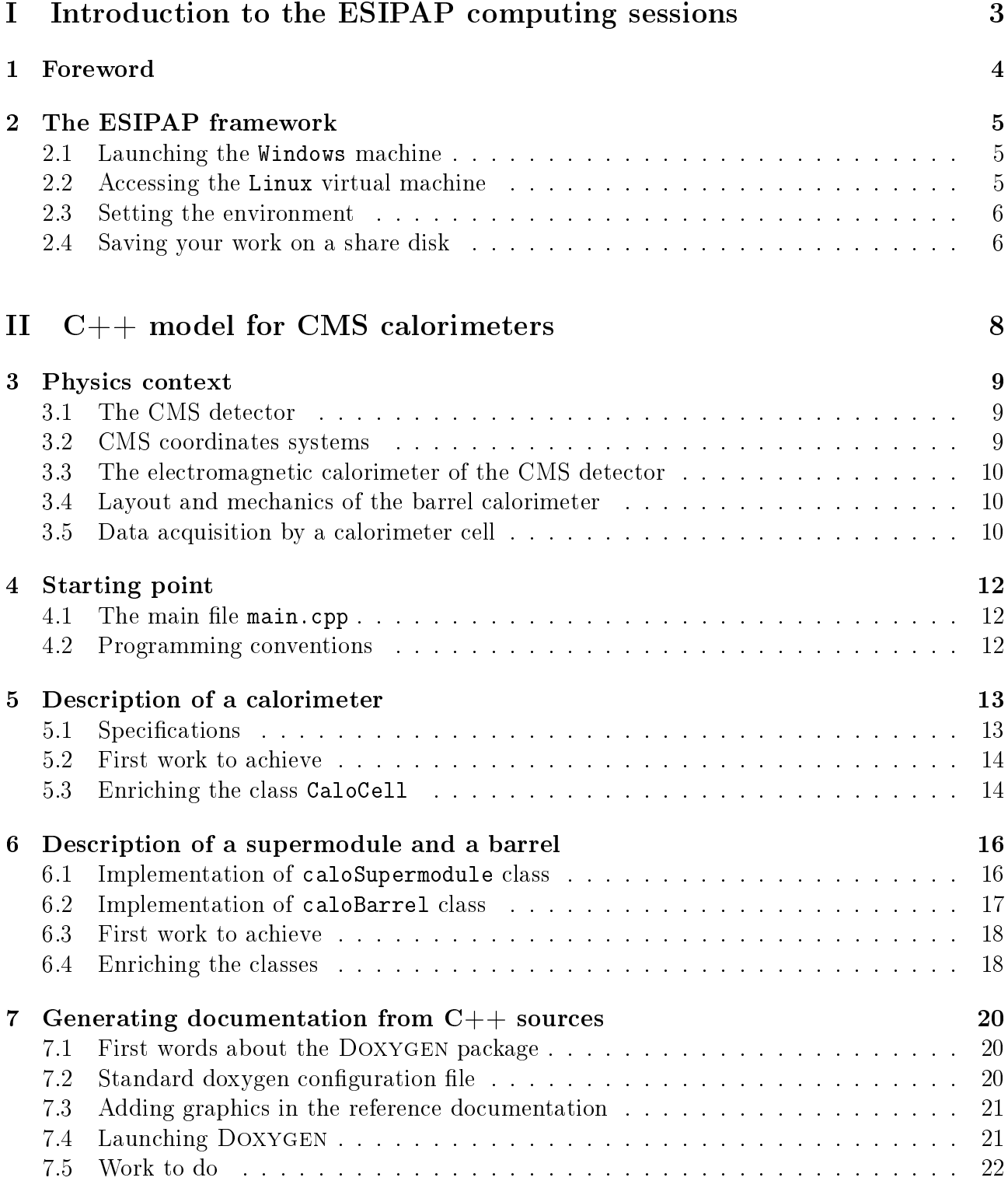

<span id="page-2-0"></span>Part I Introduction to the ESIPAP computing sessions

## <span id="page-3-0"></span>1 Foreword

Computing sessions belong to the educational program of the ESIPAP (European School in Instrumentation for Particle and Astroparticle Physics). Their goal is to teach the secrets of  $C_{++}$  programming through practical work in the context of high energy physics. The session is designed to be pedagogical. It is advised to read this document section-by-section. Indeed, except the Physics context, each section of the document is a milestone allowing to acquire computing skills and to validate them. The sections related to  $C_{++}$  programming are ranked in terms of complexity. In order to facilitate the reading of this document and to measure his progress, the student must fill up the dedicated roadmap which includes a check-list and empty fields for personal report.

In the document, some graphical tags are used for highlighting some particular points. The list of tags and their description are given below.

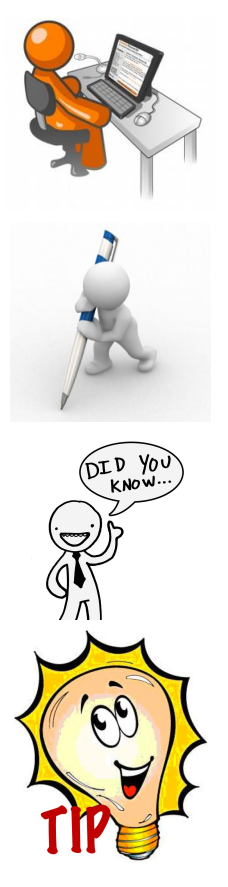

The student is invited to perform a pratical work by writing a piece of code following some instructions.

Analyzing or interpreting task is requested and the results must be reported in the roadmap.

Some additional information is provided for extending the main explanations. It is devoted to curious students.

A piece of advice is given to help the student in his task.

## <span id="page-4-0"></span>2 The ESIPAP framework

The practical works must be performed on devoted machines where all required software are properly installed. The user will find below all the instructions for setting the environment at each beginning of session.

#### <span id="page-4-1"></span>2.1 Launching the Windows machine

You must choose a computer in the computing room, spot its name and check that no peripheral is missing (mouse, keyboard, ...). Then boot it and login to the Windows operator system (supervisors will provide the password access).

#### <span id="page-4-2"></span>2.2 Accessing the Linux virtual machine

The practical sessions will be achieved on a Linux machine for pedagogical motivations. You must connect a virtual machine. First click on the "Start" button, i.e. the button with the Windows logo, located on the bottom left of the screen (see Figure [1\)](#page-4-3).

<span id="page-4-3"></span>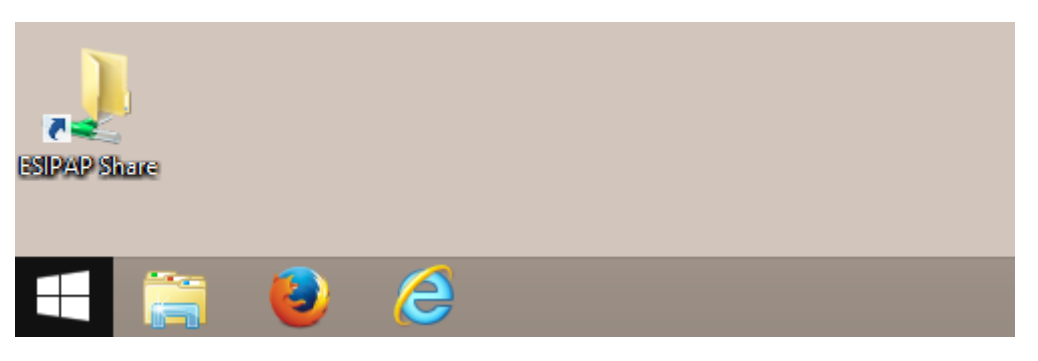

Figure 1: The Windows Start button

According to Figure [2,](#page-4-4) click on the virtual machine called "ESIPAP slc6". A password could be necessary and should be supplied by the supervisors.

<span id="page-4-4"></span>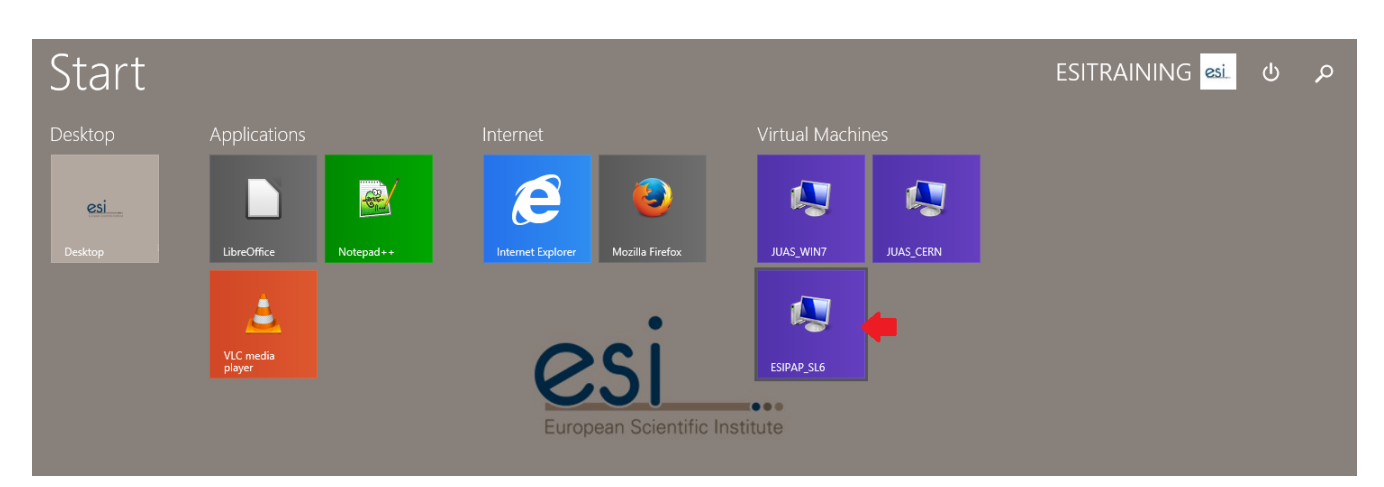

Figure 2: The screen showing the available virtual machines

#### <span id="page-5-0"></span>2.3 Setting the environment

To load the work environment, you can issue the command below at the shell prompt.

```
bash$source_1/home/esipap/tools/setup.sh
```
If the system is properly installed, the version of each tool to study should be displayed at the screen like below. If you have an error, please call the supervisors.

```
ESIPAP environment
----------------------------------------------
  GNU g + + version 4.9.1
 - ROOT version 6.06/00
   Geant4 version 10.2.0
                            ----------------------------------------------
```
You must work in your local folder. Of course, it is advised to create one folder for each practical session like: session1, session2, session3 and session4. Do not overwrite or remove files that you wrote in a previous session.

### <span id="page-5-1"></span>2.4 Saving your work on a share disk

<span id="page-5-2"></span>Your work will be evaluated from the the piece of code that you wrote. At the end of each session you must save your production on a share disk. The virtual machine is equipped with one share disk called "ESIPAP-SHARE" and saved everyday. For accessing this disk, click on the Linux tab named "places" according to Figure [3](#page-5-2) and select the disk "ESIPAP-SHARE".

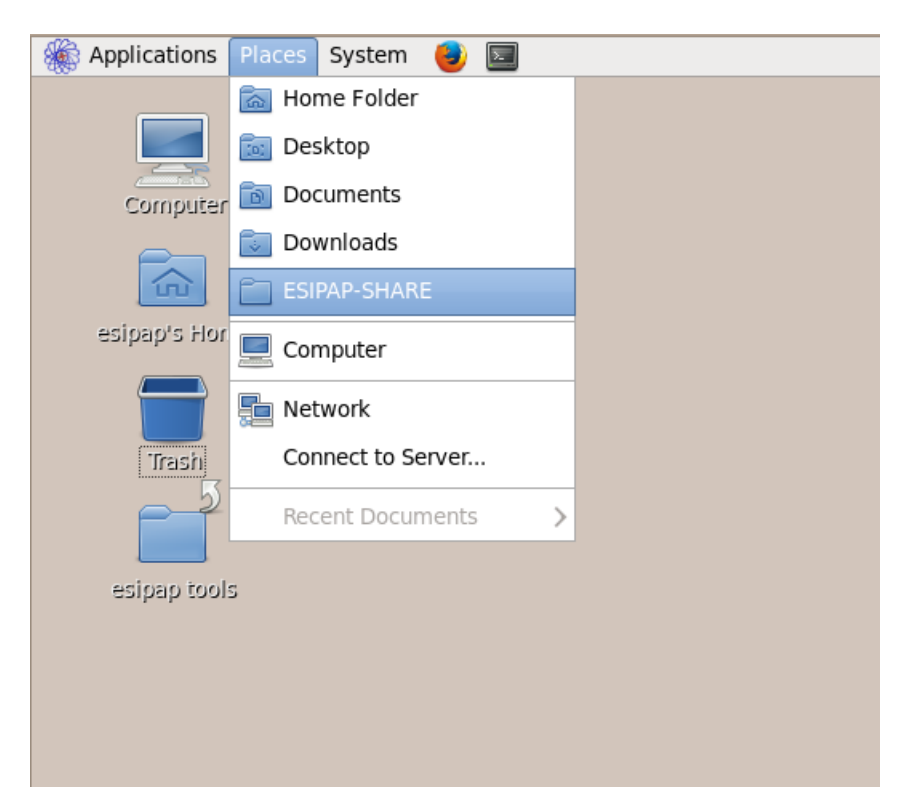

Figure 3: The Linux tab named "places"

After entering a password, the list of all connected machines in the room is displayed (see Figure [4\)](#page-6-0). Select the folder corresponding to your machine and put there all you work. Please organize this folder by creating one folder for each practical session like: session1, session2, session3 and session4.

<span id="page-6-0"></span>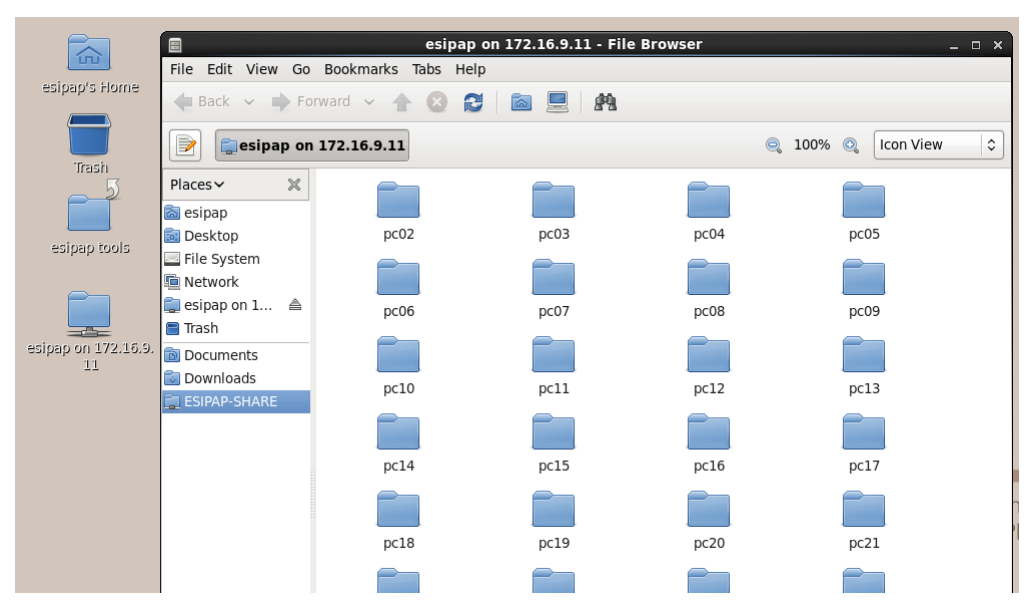

Figure 4: List of all available machines in the room

<span id="page-7-0"></span>Part II C++ model for CMS calorimeters

## <span id="page-8-0"></span>3 Physics context

### <span id="page-8-1"></span>3.1 The CMS detector

CMS(Compact Muon Solenoid) is one of the four main detectors build for analyzing particles produced by proton-proton collisions at the LHC (Large Hadron Collider). The detector is buried under about 100m at the point 5 of LHC ring. With a weight of 12500 tons, it has cylinder volume with a diameter of 14.6 m and a length of 21.6 m. The LHC beam cross the detector in its axis and the collisions occur in its middle. CMS is made up of several detector components: a silicon tracker equipped with a huge solenoid magnet, electromagnetic and hadronic calorimeters and finally ionizing chambers devoted to muon tracking. The figure below allows to distinguish the different components.

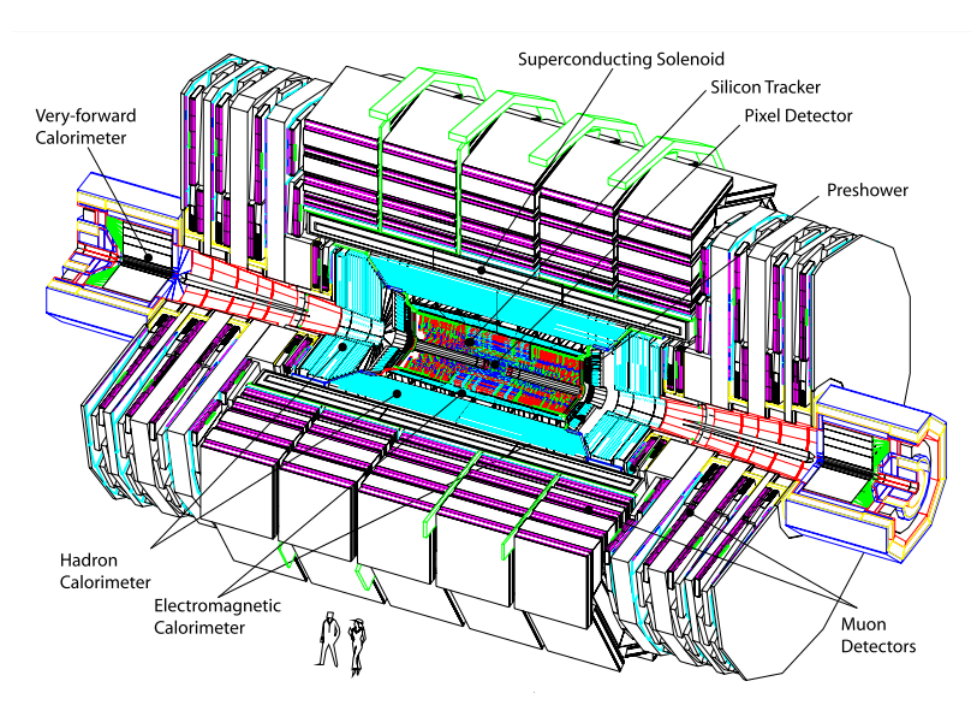

Figure 5: A perspective view of the CMS detector

The first run of data taking has begun since Fall 2008. It is designed to undergo 40 millions of proton-proton collisions per second. All collisions (we speak later in term of events) are not interested for the physicists and a trigger system selects in real-time the most relevant one. The dataflow is reduced to about 300 collisions per second.

#### <span id="page-8-2"></span>3.2 CMS coordinates systems

It is important to remind the cartesian and cylindrical coordinates systems used in the CMS collaboration. The both coordinate systems has the origin centered at the nominal collision point inside the experiment.

- CARTESIAN. The y-axis pointing vertically upward, and the x-axis pointing radially inward toward the center of the LHC. Thus, the z-axis points along the beam direction toward the Jura mountains from LHC Point 5.
- CYLINDRICAL. The azimuthal angle  $\phi$  is measured from the x-axis in the x-y plane and the radial coordinate in this plane is denoted by r. The polar angle  $\theta$  is measured from

the z-axis. Pseudorapidity  $\eta = -\ln \tan \frac{\theta}{2}$  is usually used instead of  $\theta$ .

#### <span id="page-9-0"></span>3.3 The electromagnetic calorimeter of the CMS detector

The aim of the electromagnetic calorimeter is to measure the energy of photons and electrons produced during the collisions. At high energies, electromagnetic particles induce electromagnetic shower when they interact with the calorimeter material. Loss energy is converted to light due to scintillating property of the material: lead tungstate (PbWO4) crystals with a short radiation length  $X_0 = 0.89$  cm and a short Moliere radius equal to 2.2 cm. The CMS electromagnetic calorimeter is hermetic, homogeneous and compact. It covers the full range in azimuthal angle and the pseudorapidity range  $|\eta|$  < 1.48. The cells have a size of  $22\times22$  mm<sup>2</sup> at the front face and a length of 230 mm corresponding with 25.8  $X_0$ . The electromagnetic calorimeter is compound of two different geometries:

- the cylinder part, called barrel, has a radius of 1.29 cm and contains 61,200 cells.
- the two planes at each end of the cylinder  $(z=1 \text{ m and } z=+1 \text{ m})$ , called end-cap, contain together 14,648 cells.

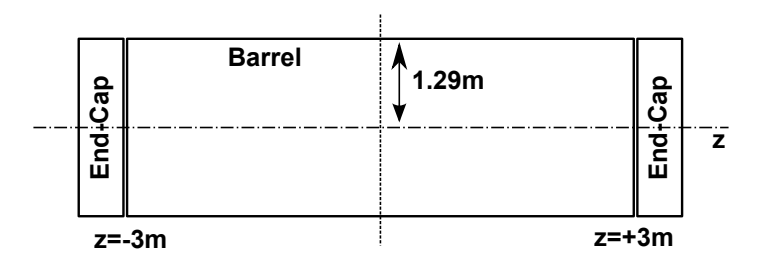

Figure 6: Barrel and End-cap part of the calorimeter in the transverse plane of the detector

Only the barrel part of the calorimeter is considered in the following.

#### <span id="page-9-1"></span>3.4 Layout and mechanics of the barrel calorimeter

The cells are gathered in submodules; submodules are gathered in modules ; modules are gathered in supermodules. For simplifying the exercise, only the last structure is considered. There are 36 supermodules and one supermodule contains  $25 \times 68$  cells. Their layout in the  $\eta - \phi$  plane is shown by the figure below.

#### <span id="page-9-2"></span>3.5 Data acquisition by a calorimeter cell

For the sake of completness, the acquisition chain of a calorimeter cell is briefly discussed. The scintillator crystals emit blue-green scintillation light which is collected by photodetectors (Avalanche PhotoDetectors). The signal is shaped by a MGPA (Multi-Gain Pre-Amplier) and digitized by an ADC (Analogic Digital Converter). After an adaptation of the signal, the signal is sent to a Front-End electronics board which computes some information useful for the first level of trigger. If the trigger is fired, digital data are sent to the DAQ (Data AcQuisition). The energy resolution can be parametrized as in the equation:

$$
\left(\frac{\sigma}{E}\right)^2 = \left(\frac{S}{\sqrt{E}}\right)^2 + \left(\frac{N}{E}\right)^2 + C^2
$$

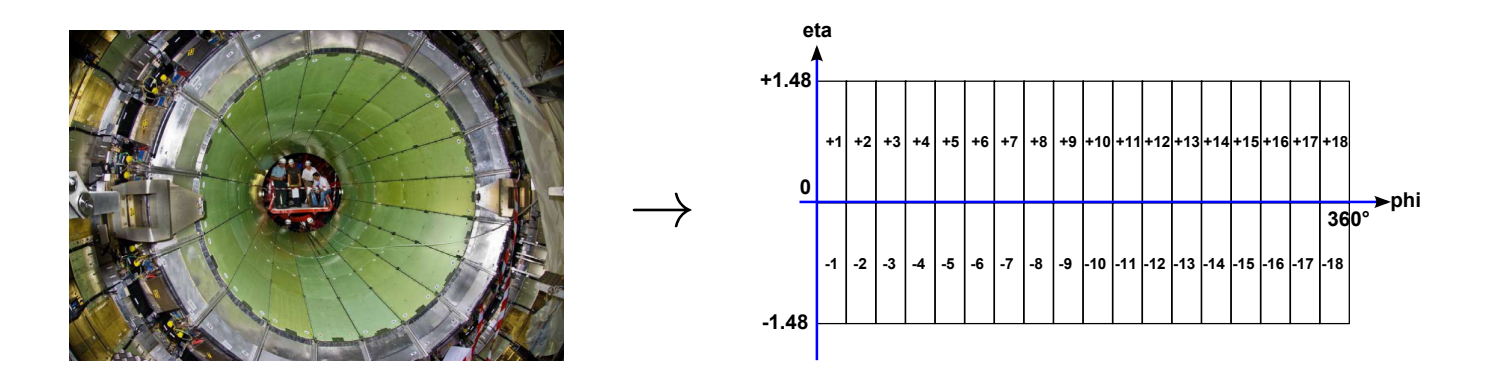

Figure 7: Subdivision of the calorimeter barrel in supermodules

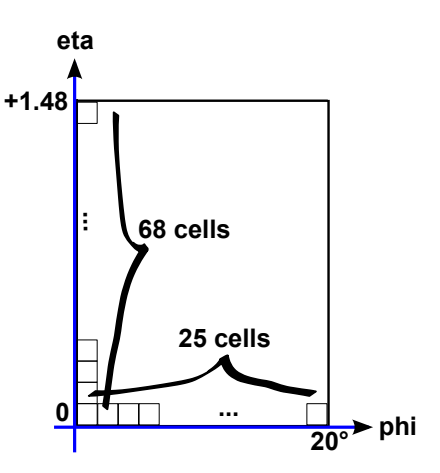

Figure 8: Subdivision of the supermodules in cells

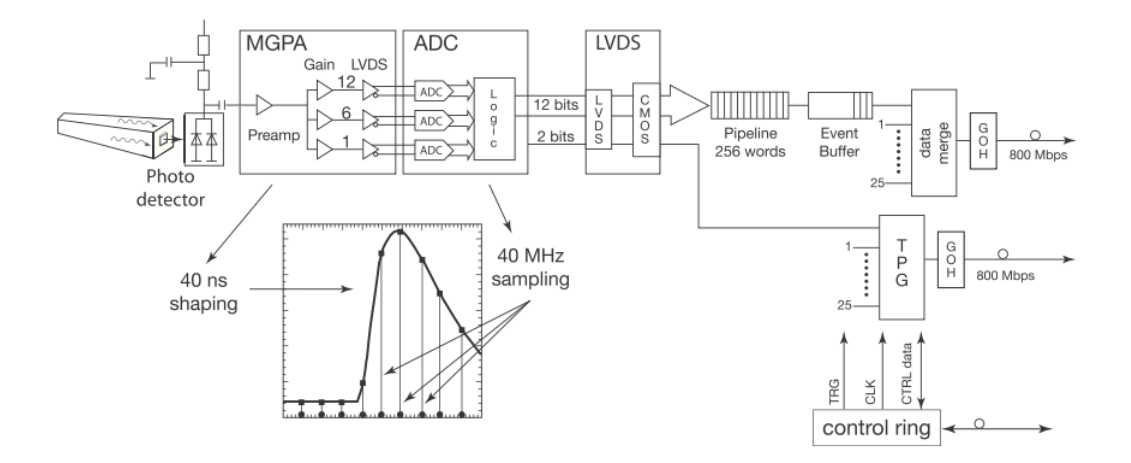

Figure 9: Simplified schematics of the calorimeter cell readout

where S is the stochastic term, N the noise term, and C the constant term. Typical values are  $S=2.8\%, N=0.12$  and  $C=0.30\%$  for E in GeV.

## <span id="page-11-0"></span>4 Starting point

### <span id="page-11-1"></span>4.1 The main file main.cpp

The  $C_{++}$  project will be made up of one main source file called main.cpp. A skeleton of a such file could be found in Section 3 of Computing Session 1. According to the principles of modular programming, the classes that the student must develop should be stored in other source files. For compiling the project, a proposal is to use a generic Makefile like the one in Section 7.3 of Computing Session 2.

### <span id="page-11-2"></span>4.2 Programming conventions

This is a non-exhaustive list of recommendations for CMS software developpers. In the context of the exercise, the students must respect as much as possible these conventions in their source files.

- One source file and one header file per class. Naming rules: class name  $+$  suffix (.cpp or .h)
- Start method names with lower case. Use upper case initials for following words. Example: collisionPoint()
- Start data member names with lower case. User upper case initials for following words. Use " " character at the end of the name. Example: collisionPoint
- Do not use single character names, except for loop indices.
- Protect each header file from multiple inclusion with:

```
#ifndef className_h
#define className_h
...
#endif
```
- Header files must not contain any implementation except for class templates and code to be inlined.
- Classes must not have public data members.
- Do not use global data.
- Use "0" not "NULL".
- Use  $C++$  casts, not C-style casting.
- Keep the ordering of methods in the header file and in the source file identical.
- Limit line length to 120 character positions.

## <span id="page-12-0"></span>5 Description of a calorimeter

In this section, a class called caloCell, corresponding to the files called CaloClass.h and CaloClass.cpp, must be written. This class must describe the status of each cell of the barrel calorimeter. Therefore 61,200 instances of this class are expected.

#### <span id="page-12-1"></span>5.1 Specifications

Here are enumerated the functionalities of the class caloCell.

- The class must contain an identification code corresponding to its relative position in the supermodule. This can be done by two positive integer called etaPosition\_ and phiPosition\_.
- The class must store the raw energy (rawEnergy\_) coming directly from the DAQ.
- The class must also store calibration settings:
	- $-$  offset: real value to subtract to the raw energy.
	- $\alpha$  gain: multiplicative value (defined as a strictly positive real).
	- $-$  boolean mask: if the mask is enable, a veto is applied to the cell (describing dead cell).
- A function called getEnergy must return the corrected energy value following the formula:

 $\int$  if mask=true  $\rightarrow$  energy<sup>\*</sup> = 0. if mask=false  $\rightarrow$  energy\* = (energy - offset)  $\times$  gain

- A function called getResolution must return the resolution value expected for the current corrected energy value. The formula is given in section "Physics context".
- In order to access all data members of the class, accessor (or getter) and mutator (or setter) functions must be defined. We choose the conventions that the name of these functions begin either by get either by set.
- A function called print allows to display at the screen the current values of the data members of the class.
- Two constructors will be implemented for this class: one constructor with no argument where data members will be initialized to the default values and a second constructor with some arguments (etaPosition, phiPosition, mask, offset, gain, energy).
- A function called clear allows to reinitialize all the data members.

The UML diagram corresponding to the class caloCell is supplied below.

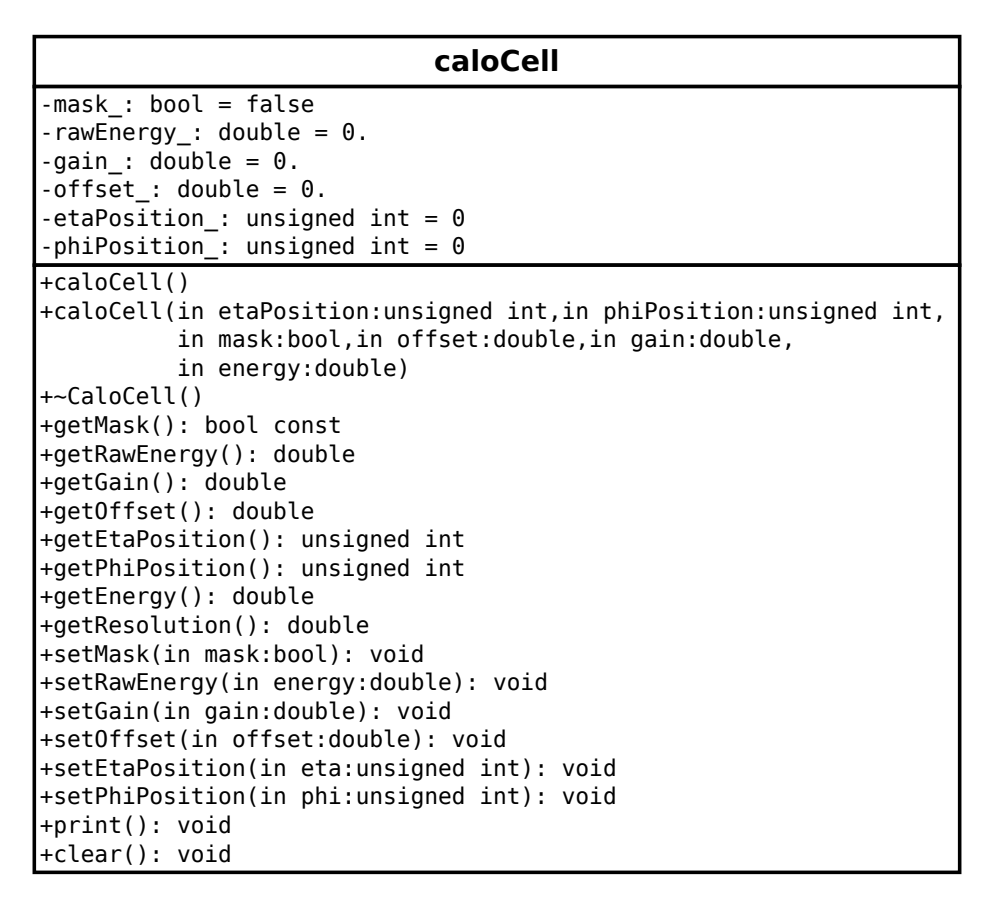

Figure 10: UML diagram of the class caloCell

<span id="page-13-0"></span>5.2 First work to achieve

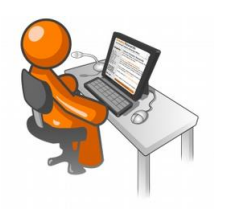

- Implement the class caloCell according to the UML diagram.
- Test the class definition by instantiating an object and by performing some operations.
- Adapt the script mymake for building this project.

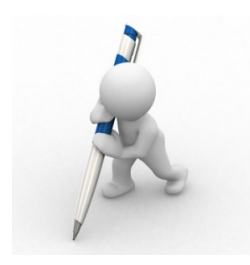

• Explaining how you test the implementation of caloCell.

### <span id="page-13-1"></span>5.3 Enriching the class CaloCell

We suggest to improve the implementation of the class caloCell by advanced functionalities. These functionalities are not crucial for the next developments. Their goal is totally pedagogical.

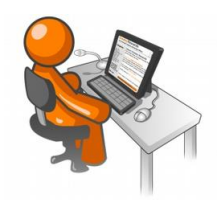

- Add a copy constructor to the class.
- Associate the reserved word const to the appropriated functions.
- Overload the operator « to display the data member values when std::cout is applied directly to instance of this class.

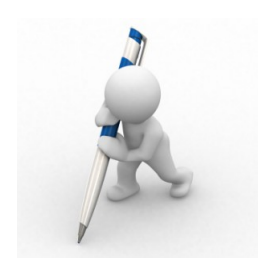

• Have you other ideas (new function, optimization, ...) for improving the implementation of the class?

## <span id="page-15-0"></span>6 Description of a supermodule and a barrel

For modeling the electromagnetic barrel calorimeter, we would like to implement the two classes caloSupermodule and caloBarrel, corresponding to the files caloSupermodule.h, caloSupermodule.cpp, caloBarrel.h and caloBarrel.cpp. The implementation will be based on the supplied UML diagrams. We would like to have the most general and flexible classes as possible. For instance, the supermodule segmentation will be not fixed, but tunable by the user.

#### <span id="page-15-1"></span>6.1 Implementation of caloSupermodule class

Here are enumerated the functionnalities of the class caloSupermodule.

- The class must contain a identification code corresponding to the supermodule position in the supermodule. This can be done by a signed integer called Id\_.
- The class must store an array of caloCell. The data members nPhi\_ and nEta\_ mean the number of cells respectively in  $\phi$  and  $\eta$  direction.
- In order to access all data members of the class, accessor (or getter) and mutator (or setter) functions must be defined. We choose the conventions that the name of these functions begin either by get either by set. Of course, changing nPhi\_ and nEta\_ implies changing the array dimension.
- A function called print allows to display at the screen the idenfication number and the array size.
- Two constructors will be implemented for this class: one constructor with no argument where data members will be initialized to the default values and a second constructor with some arguments (identification number, nEta, nPhi).
- A function called clear allows to reinitialize all the data members.
- A function called getCell allows to access, via a pointer, a caloCell located at *eta* and phi position.

The UML diagram corresponding to the class caloSupermodule is supplied below.

```
caloSupermodule
-id: int = 0-ce\overline{1}ls: array = <empty array>
-nPhi: unsigned int = 0
-nEta: unsigned int = 0
+caloSupermodule()
+caloSupermodule(in id:int,in nEta:unsigned int,
                  in nPhi:unsigned int)
+~caloSupermodule()
+getId(): int
+getNEta(): unsigned int
+getNPhi(): unsigned int
+setId(in mask:bool): void
+setId(in id:int): void
+setNEta(in nEta:unsigned int): void
+setNPhi(in nPhi:unsigned int): void
+print(): void
+clear(): void
+getCell(in etaId:unsigned int,in phiId:unsigned int): caloCell*
```
### <span id="page-16-0"></span>6.2 Implementation of caloBarrel class

Here are enumerated the functionnalities of the class CaloCell.

- The class must store an array of caloSupermodule. The data member nSupermodule\_ mean the number of supermodules.
- In order to access all data members of the class, accessor (or getter) and mutator (or setter) functions must be defined. We choose the conventions that the name of these functions begin either by get either by set. Of course, changing nSupermodule\_ implies changing the array dimension.
- A function called print allows to display at the screen the idenfication number and the array size.
- Two constructors will be implemented for this class: one constructor with no argument where data members will be initialized to the default values and a second constructor with one argument (number of supermodules).
- A function called clear allows to reinitialize all the data members.
- A function called getSupermodule allows to access, via a pointer, a caloSupermodule with a given identification number. If no caloSupermodule is found, a null pointer is returned.
- A function called getCell allows to access, via a pointer, a caloCell located in a given supermodule, at relative  $\eta - id$  and  $\phi - id$ . If no caloCell is found, a null pointer is returned.
- A function called getCellDim will give the absolute coordinate in the  $\eta \phi$  plane  $(\eta_{\min},$  $\phi_{\text{min}}$ ,  $\eta_{\text{max}}$  and  $\phi_{\text{max}}$ ) of a caloCell located in a given supermodule, at relative  $\eta - id$  and  $\phi - id$ .

The UML diagram corresponding to the class caloBarrel is supplied below.

**caloBarrel** -cells\_: ARRAY<caloSupermodule> = <EMPTY>  $-nBarrel:$  unsigned int = 0 +caloBarrel() +caloBarrel(in nSupermodule:unsigned int) +~caloBarrel() +getNSupermodules(): unsigned int +setNSupermodules(in nSupermodules:unsigned int): void +print(): void +clear(): void +getSupermodule(in supermoduleId:int): caloSupermodule\* +getCell(in supermoduleId:int,in etaId:unsigned int, in phiId:unsigned int): caloCell\* +getCell(in supermoduleId:int,in etaId:unsigned int, in phiId:unsigned int,out etaMin:double, out phiMin:double,out etaMax:double, out phiMax:double): void

#### <span id="page-17-0"></span>6.3 First work to achieve

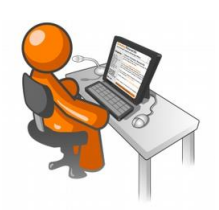

- Implement the two classes according to the UML diagrams.
- Test the class definition by instantiating an object and by performing some operations.
- Adapt the script mymake for building this project.

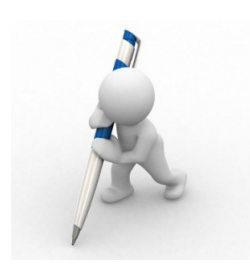

• Explaining how you test theses implementations.

### <span id="page-17-1"></span>6.4 Enriching the classes

Like the class CaloCell, we suggest to improve the implementation of the classes by advanced functionnalities. These functionnalities are not crucial for the next developments. Their goal is totally pedagogical.

- 
- Add a copy constructor to the class.
- Associate the reserved word const to the appropriated functions. Advice: the methods getCell and getSupermodule will be duplicated in order to have a nonconst version and a const version.
- Overload the operator << to display the data member values when std::cout is applied directly to instance of this class.

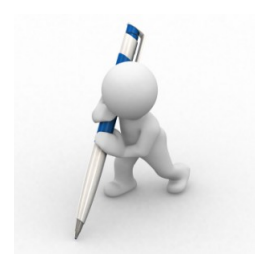

• Have you others ideas (new function, optimization, ...) for improving the implementation of the class?

## <span id="page-19-0"></span>7 Generating documentation from C++ sources

Annotation and comments inside the code is very useful for the understanding. In order to increase the documentation level, it is also possible to generate automatically reference documentation by reading the syntax and the annotations of the code. Whereas some documentation generators such as JAVADOC are specific to one programming language, the DOXYGEN program has the advantage to be used for plenty languages.

#### <span id="page-19-1"></span>7.1 First words about the Doxygen package

DOXYGEN can read not only  $C++$  language but also JAVA PYTHON, FORTRAN, PHP and others. The formats of the generated documentation are mainly HTML and LaTex (PDF or PS after Latex compilation). It can cross reference documentation and code, so that the reader of a document can easily refer to the documentation.

The package can be downloaded from the official website (www.doxygen.org). From the Lxplus session, doxygen program can be launched from any folder. A small test to check the presence of this package consists in issuing the command below at the shell prompt. If the program is found, the version release must appear at the screen.

 $b$ ash\$doxygen $_{\sqcup}$ --version

#### <span id="page-19-2"></span>7.2 Standard doxygen configuration file

The starting point consists in writing a DOXYGEN configuration file. A template of a such file can be generated by typing the following command:

```
bash\text{\$doxygen$\,_{\square}$-g$\,_{\square}$doxygen.\,cfg}
```
A text file called doxygen.cfg is then created and can be modified with a text editor. It contains all the available Doxygen options set with the default values. The syntax is very similar to a shell script. To enter into details, comment line begins with a  $\#$  character and options are specified by the scheme  $tag = value$ . The options values are usually the reserved words YES or NO for binary options, or string for other option kinds. Appearance order of the options is not relevant.

For generating HTML, the user must set the following settings:

```
_1 GENERATE_HMTL_{\cup}=_{\cup}YES
```

```
_2 | <code>HMTL_OUTPUT</code> _1 = _0 <code>html</code> _0 # _4 _4 _9 _9 _9 _9 _1 _6 _1 _6 _1 _6 _0 _4 _7 _6 _9 _9 _1 _6 _7 _6 _9 _9 _1 _7 _6 _7 _8 _9 _9 _1 _7 _7 _8
```
 $\Box$ 

and for LATEX, the following lines

```
_1 GENERATE LATEX \Box = \Box YES
```

```
2 LATEX_OUTPUT<sub>LI</sub>=<sub>Li</sub>latex<sub>Li</sub> # \mu name \mu of \mu the \mu folder \mu where \mu LATEX \mu document
```
 $\Delta$  will be generated

By default, all source files  $(C++$  and other programming languages) placed in the local folder are taken into account. These properties can be tuned by changing options such as FILE PATTERNS, RECURSIVE and EXCLUDE.

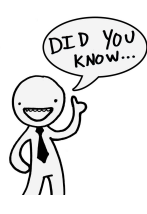

A GUI (Graphical User Interface) wizard configuration tool, called doxywizard, exists also. It facilitates the DOXYGEN configuration and running. Nonethess this program is not installed on LXPLUS session.

### <span id="page-20-0"></span>7.3 Adding graphics in the reference documentation

DOXYGEN tool can use GRAPHVIZ package for generating graphs and diagrams. It can be downloaded from the official website (http://www.graphviz.org/). From the LXPLUS session, graphviz is already installed and ready to used. A small test to check the presence of this package consists in issuing at the shell prompt the command below. The version of graphviz must appear at the screen.

 $bash$ \$dot $_{11}$ -v

For enabling all the graphical options in the report, the user must apply the following settings:

```
HAVE\_DOTCLASS_GRAPH_{ULUULUULUULUULUULF} YES
COLLABORATION_GRAPH<sub>UUU</sub> = <sub>U</sub>YESGROUP_GRAPHSUML\_LOOKTEMPLATE_RELATIONS_{\sqcup \sqcup \sqcup \sqcup \sqcup} = \sqcup YES
INCLUDE_GRRAPHINCLUDED_BY_GRAPHCALL_GRRAPHCALLER_GRAPH_{ULUULULULUULUUL} = <sub>U</sub>YESGRAPHICAL_HIERARCHY<sub>UULU</sub> = <sub>U</sub>YESDIRECTORY_GRAPHDOT_MULTI_TARGETS_{ULUULU} = _UYES
```
### <span id="page-20-1"></span>7.4 Launching Doxygen

To generate automatically documentation, the user has just to type the Doxygen command following the name of the configuration file:

bash\$doxygen doxygen . cfg

During the documentation generation, error or warning could be displayed. The user is invited to read these messages and to investigate the relevant ones. If the running is successful, folders html and latex are generated according to the configuration file.

- html folder contains all HTML files and can be browsed with a navigator internet from the file index.html.
- latex folder contains latex files and can be compiled with latex with a makefile. By issiung the command make, a PDF file is created and can be viewed with a PDF reader.

### <span id="page-21-1"></span><span id="page-21-0"></span>7.5 Work to do

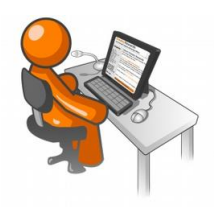

- Generate the documentation related to your code in Latex and HTML format
- Add/adjust annotations in your code in order to improve the generated documentation.

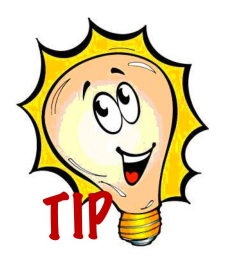

Some suggestions about the documentation layout:

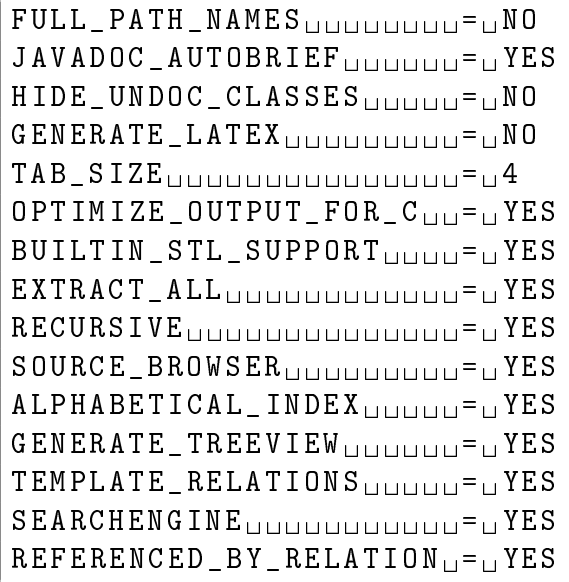